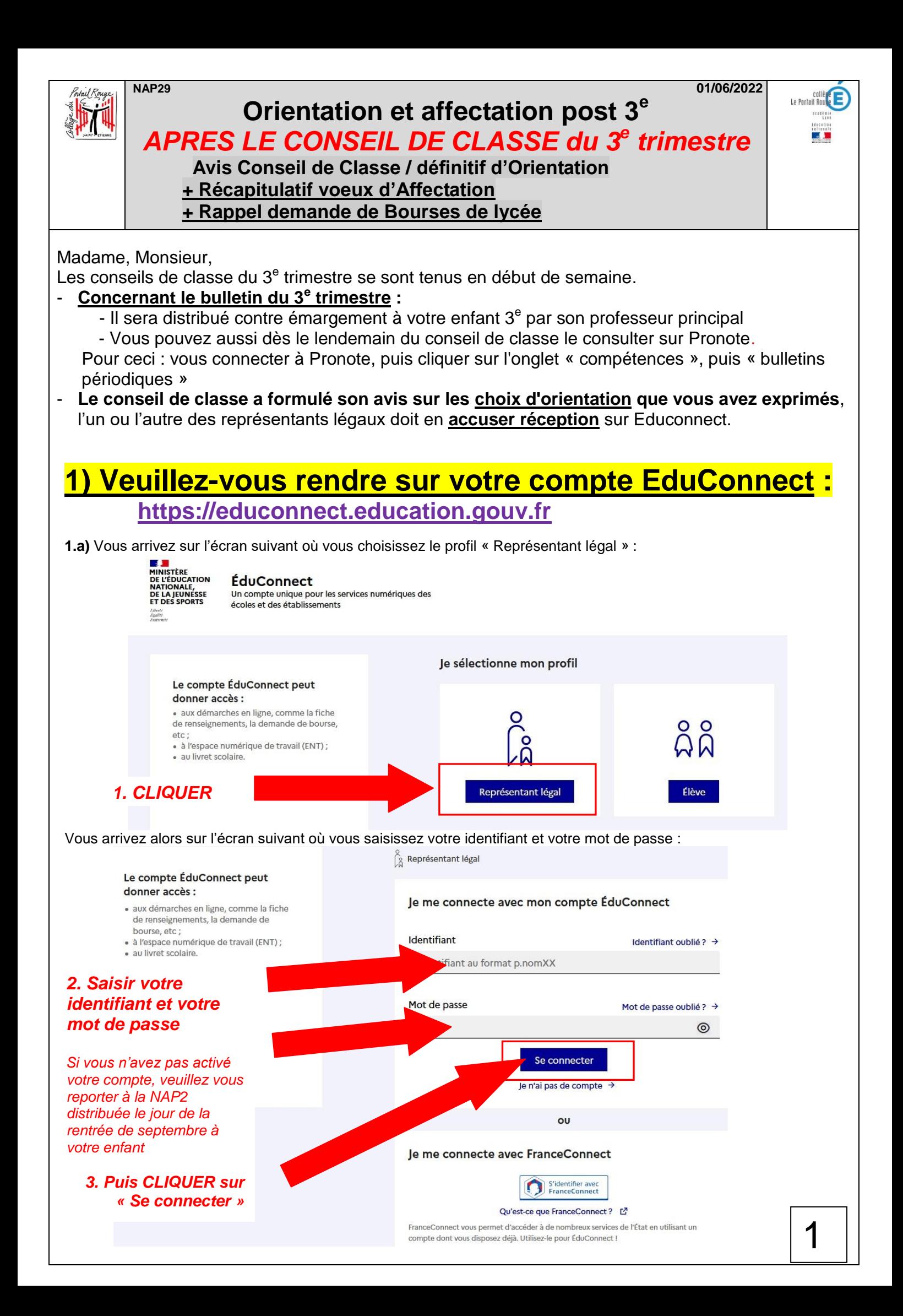

**1.b)** Vous arrivez alors sur l'écran suivant où vous devez voir apparaitre tous mes vos enfants scolarisés dans notre collège. Vous alors cliquez en bas à gauche sur « Accéder à mes services » :

 $\mathbf{L}$ **ÉduConnect** Claude BLEU 8 Se déconnecter Mon compte ÉduConnect Les élèves dont je suis le représentant légal **Dominique BLEU**  $0<sub>o</sub>$ **Claude BLEU** ี Q มิ CLG LE PORTAIL ROUGE SAINT-ETIENNE Identifiant **Rose BLEU c.bleu** AQ CLG LE PORTAIL ROUGE SAINT-ETIENNE Mot de passe ₫ Modifier ........ **Marius BLEU**  $\Omega$ E.E.PU VIVARAIZE ELEMENTAIRE SAINT-ETIENNE Adresse mail Confirmer **c.bleu@cat.fr**+ Ajout d'un élève depuis un autre compte △ Vous devez confirmer votre adresse mail → Téléphone portable **₫** Modifier *4. CLIQUER* 306  $\bullet$ ficher les alertes de mon à chaque connexion Accéder à mes services

**1.c)** Vous devez tout d'abord **vérifier que c'est bien l'enfant qui est en 3<sup>e</sup>** (et pour qui vous devez saisir l'orientation) qui apparait en haut à droite de l'écran. Si ce n'est pas lui, cliquer sur la petite icône à côté pour choisir le bon enfant.

Cliquez ensuite sur la case « Orientation ».

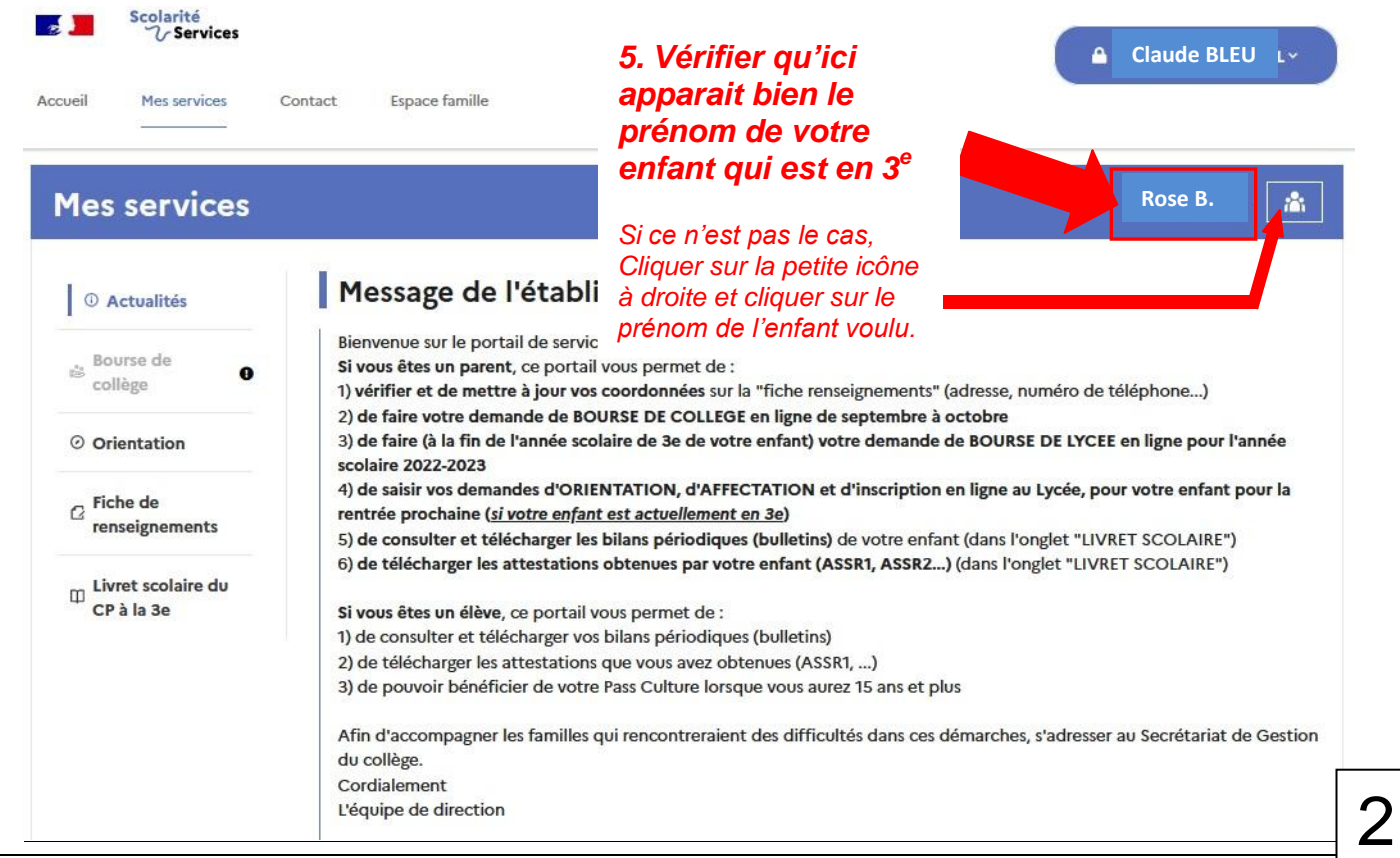

## **2) Avant le vendredi 10 juin au soir, sur Educonnect Accuser Réception des décisions du Conseil de Classe sur vos CHOIX DEFINITIFS D'ORIEN**

## **2.a) Vous rendre dans la rubrique « Orientation » :**

Accueil Mor convinge Contact **Rose B.** 査 **Mes services** Message de l'établissement O Actualités Bourse de Bienvenue sur le portail de services en ligne de l'Education Nationale.  $\alpha$ Si vous êtes un parent, ce portail vous permet de : collège 1) vérifier et de mettre à jour vos coordonnées sur la "fiche renseignements" (adresse, numéro de téléphone...) 2) de faire votre demande de BOURSE DE COLLEGE en ligne de septembre à octobre © Orientation 3) de faire (à la fin de l'année scolaire de 3e de votre enfant) votre demande de BOURSE DE LYCEE en ligne pour l'année scolaire 2022-2023 © Affectation 4) de saisir vos demandes d'ORIENTATION, d'AFFECTATION et d'inscription en ligne au Lycée, pour votre enfant  $\sigma$  Fiche de pour la rentrée prochaine (si votre enfant est actuellement en 3e) 5) de consulter et télécharger les bilans périodiques (bulletins) de votre enfant (dans l'onglet "LIVRET SCOLAIRE") renseignements de télécharger les attestations obtenues par votre enfant (ASSR1, ASSR2...) (dans l'onglet "LIVRET SCOLAIRE")  $\begin{array}{c}\n\Box\n\end{array}$ *6. CLIQUER sur*  Si vo. du CP à la 3e 1) de co es (bulletins)  *« Orientation »* 2) de té tenues (ASSR1 ) 3) de pouvoir bénéficier de votre Pass Culture lorsque vous aurez 15 ans et plus Afin d'accompagner les familles qui rencontreraient des difficultés dans ces démarches, s'adresser au Secrétariat de Gestion du collège. Cordialement L'équipe de direction

### **2.b) Vous arrivez alors sur l'écran suivant :**

Cliquez sur la case « Je consulte et je réponds aux propositions du conseil de classe »

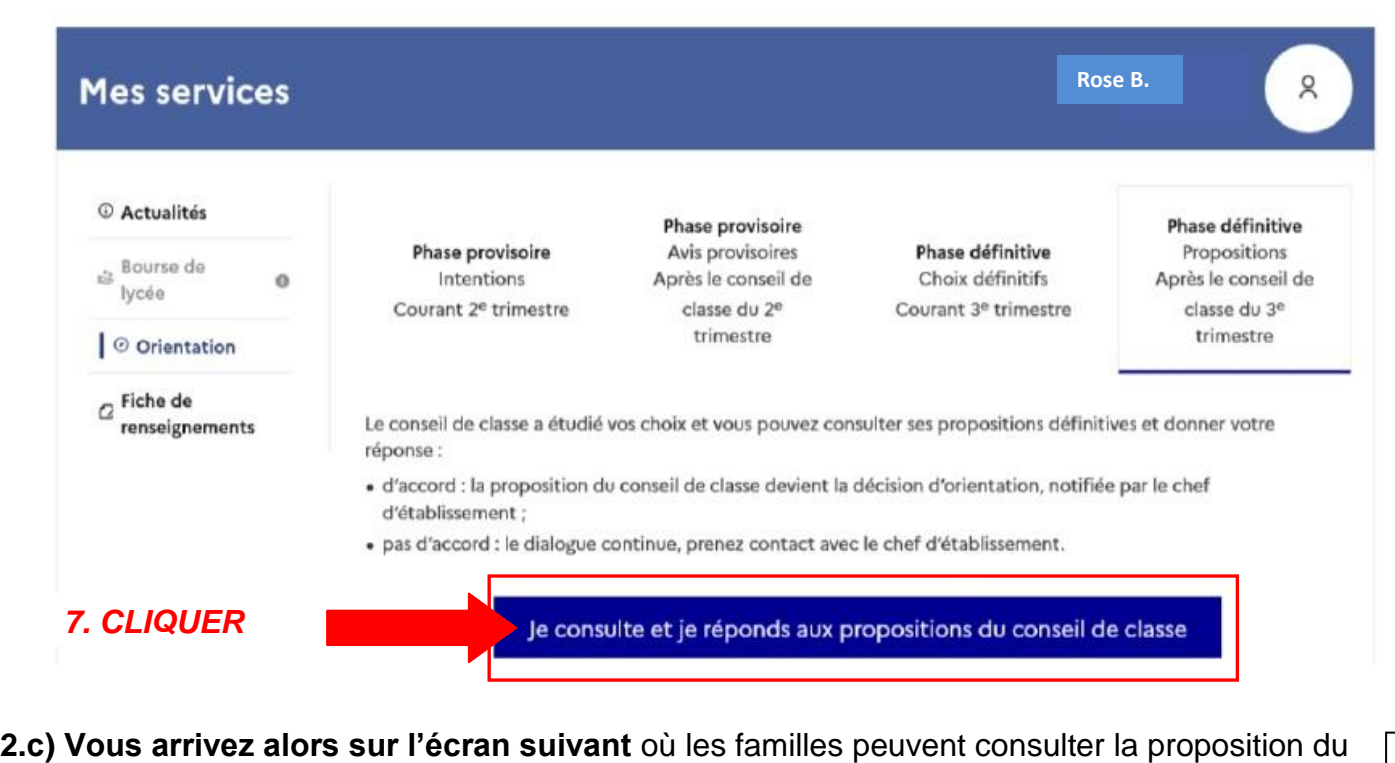

conseil de classe pour chaque choix, les conseils et la proposition pour une voie non demandée.

La réponse du responsable légal à ces avis s'effectue en cochant les propositions acceptées ou le désaccord puis en validant.

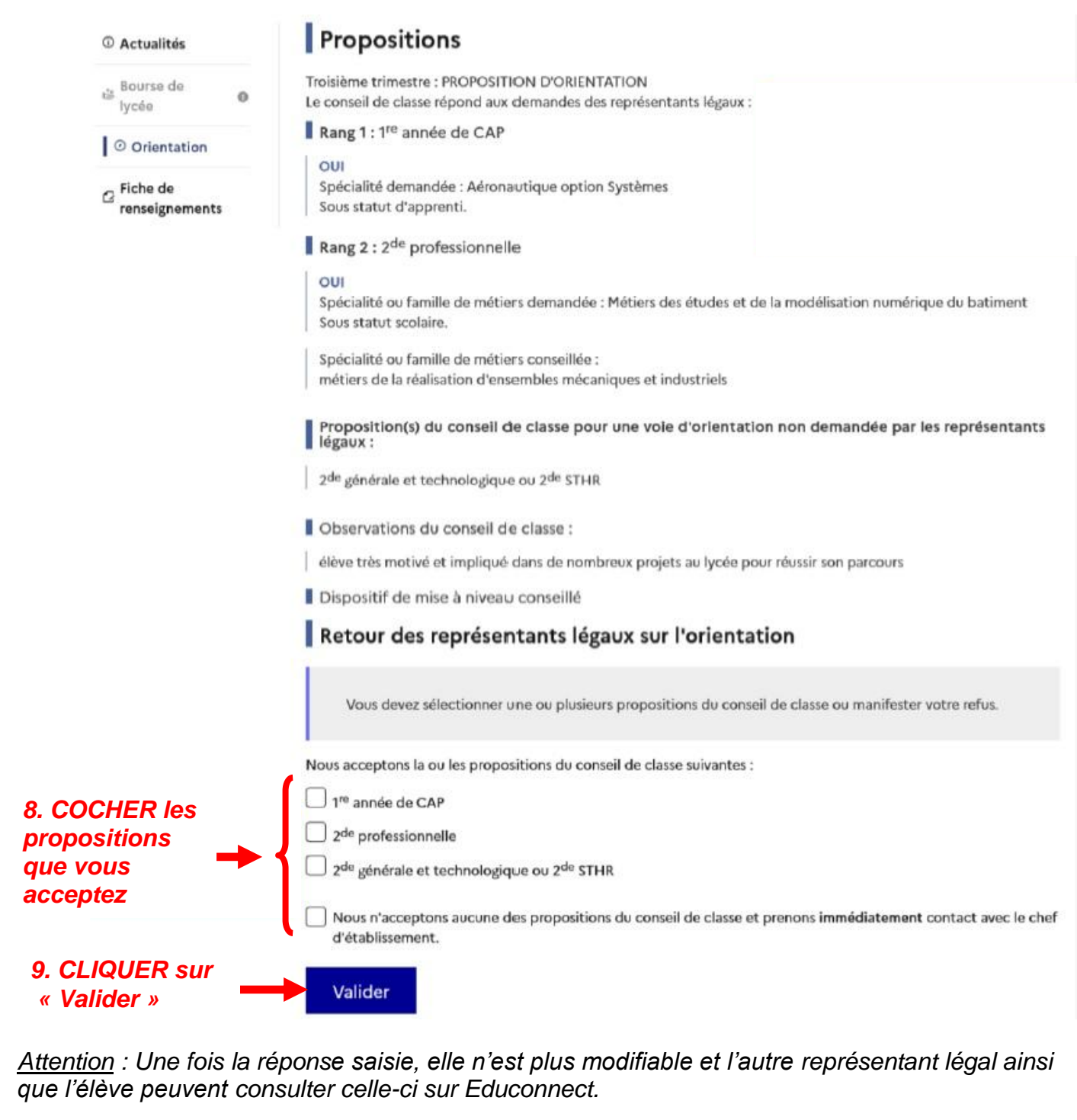

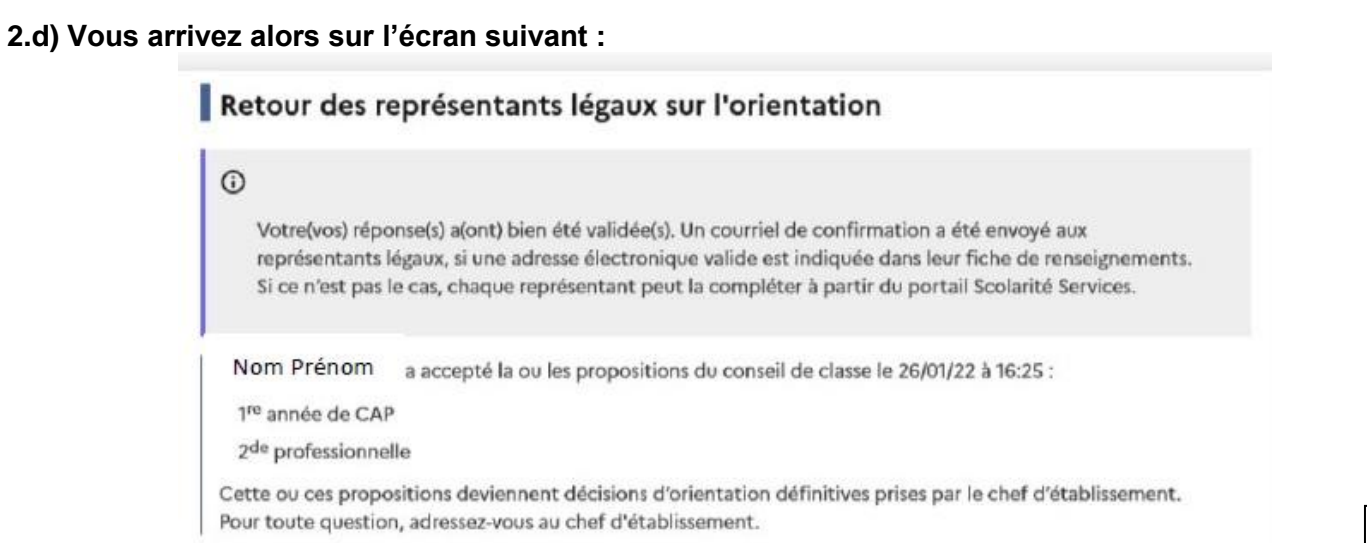

### **2.e) Un e-mail automatique provenant du rectorat** récapitulatif est envoyé aux représentants légaux.

Objet : [ORIENTATION] Acceptation de la proposition du conseil de classe

Bonicar

Suite à la démarche effectuée en ligne le 26/01/2022 à 16:25 par Prénom NOM, nous vous confirmons par ce message que la(les) proposition(s) suivante(s) du conseil de classe pour l'élève Prénom NOM a(ont) été acceptée(s) :

· Ire année de CAF - 2de professionnelle

Celle(s)-ci devient(nent) décision(s) d'orientation défintive(s) prise(s) par le chef d'établissement.

Tous les représentants légaux sont informés de cette validation. Pour toute question vous pouvez prendre contact avec le chef d'établissement

*Attention : Si le responsable légal n'accepte aucune des propositions du conseil de classe, il doit immédiatement prendre rendez-vous avec le chef d'établissement.*

### **3) Concernant vos VŒUX D'AFFECTATION :**

Entre le mardi 07/06 et mercredi 08/06, afin d'éviter toutes erreurs, une **fiche récapitulative de votre saisie de vœux**, est distribuée à votre enfant.

**→ Merci d'en prendre connaissance, de corriger manuellement sur la fiche si besoin (ordre des vœux, coordonnées…), la signer, et demander à votre enfant qu'il la ramène au plus vite dans la boite aux lettres de la porte du secrétariat de direction.**

En effet, le secrétariat a encore la possibilité de faire quelques modifications avant la fermeture du serveur national pour le collège jusqu'au vendredi 10 juin.

A noter : si en haut à gauche de ce document, vous voyez la mention « Saisie complète : NON » -> c'est tout à fait normal, car la bascule des notes n'a pas encore été effectuée au moment de l'impression de la fiche comme demandé par le rectorat.

#### *Rappel concernant vos vœux d'Affectation :*

*Les résultats seront transmis au collège le vendredi 01 juillet dans l'après-midi (jour du DNB).*

#### *Ils seront donc distribués contre émargement à votre enfant, à la sortie de ses épreuves du DNB, le vendredi 01/07 à 16h00.*

*→ Votre enfant devra alors aller s'inscrire (ou se téléinscire) dans son nouvel établissement selon les modalités indiquées sur sa notification d'affectation*

*→ si votre enfant n'a obtenu aucun de ses vœux, et donc qu'il n'a pas d'affectation, il devra absolument revenir au collège pour faire de nouveaux vœux le mardi 05 juillet à 13h30.*

# **4) Rappel : Entre le 30 mai et le 06 juillet, sur Educonnect, possibilité de demande de BOURSES DE LYCEE**

#### **4.a) Retournez sur l'onglet « Mes Services »**

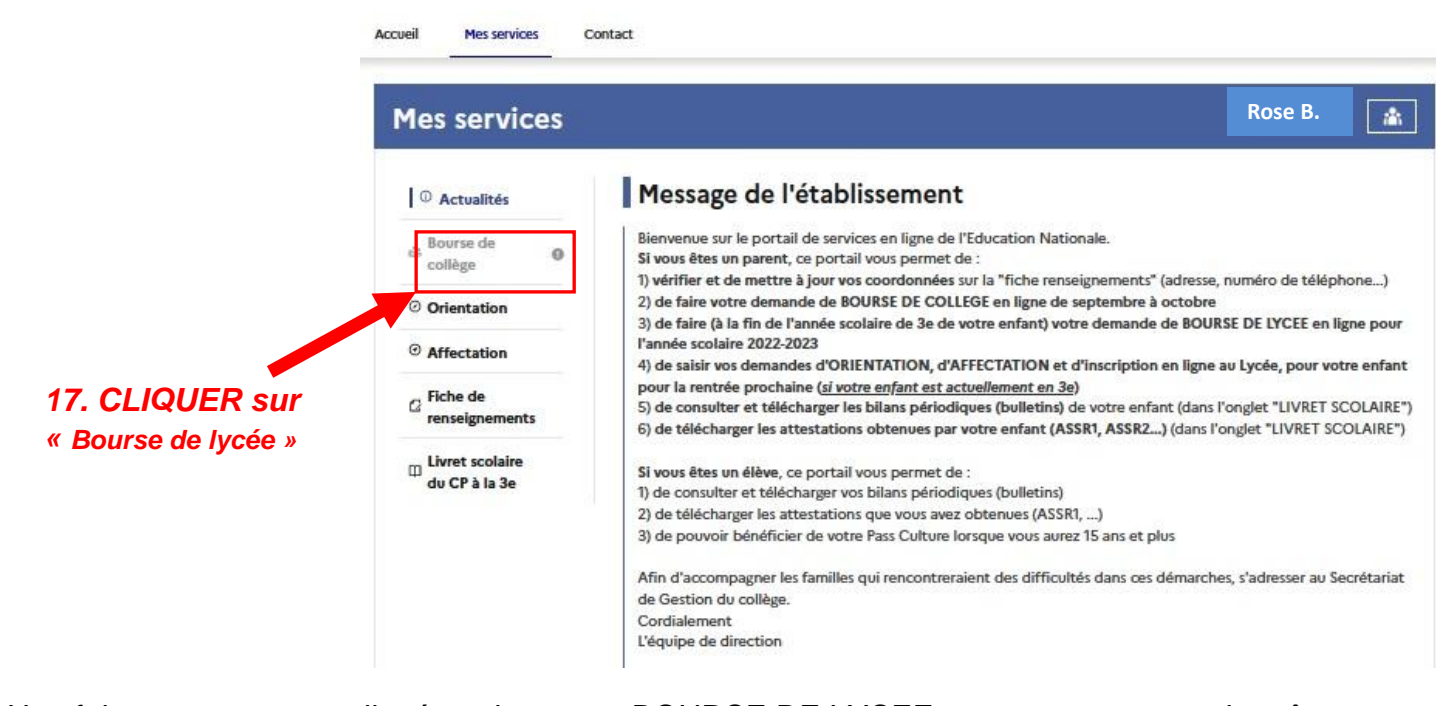

Une fois que vous avez cliqué sur la case « BOURSE DE LYCEE », vous retrouverez la même interface que celle que vous avez utilisée en septembre-octobre 2021 pour la demande de « Bourse de collège ».

**Pour toute question concernant les demandes de bourses, vous pouvez contacter M. WENGORZEWSKI au secrétariat de gestion du collège.**

Nous vous prions de recevoir, Madame, Monsieur, nos sincères salutations.

**L'équipe de direction et les Professeurs Principaux de 3ème**